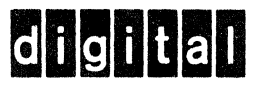

--

c

PDP-12 LIBRARY

LINC-8 SIMULATOR TRAP PROCESSOR

Order DEC-12-SllB-D from Program Library, Digital Equipment Corporation, Maynard, Massachusetts 01754 Price \$1.00

Direct comments concerning this document to:

Software Information Service Digital Equipment Corporation Maynard, Massachusetts 01754  $\bigcirc$  $\overline{G}$ 

## CONTENTS

C

 $\begin{bmatrix} 1 \\ 1 \end{bmatrix}$ 

 $\ddot{\phantom{0}}$ 

 $\mathcal{L}^{\text{max}}$ 

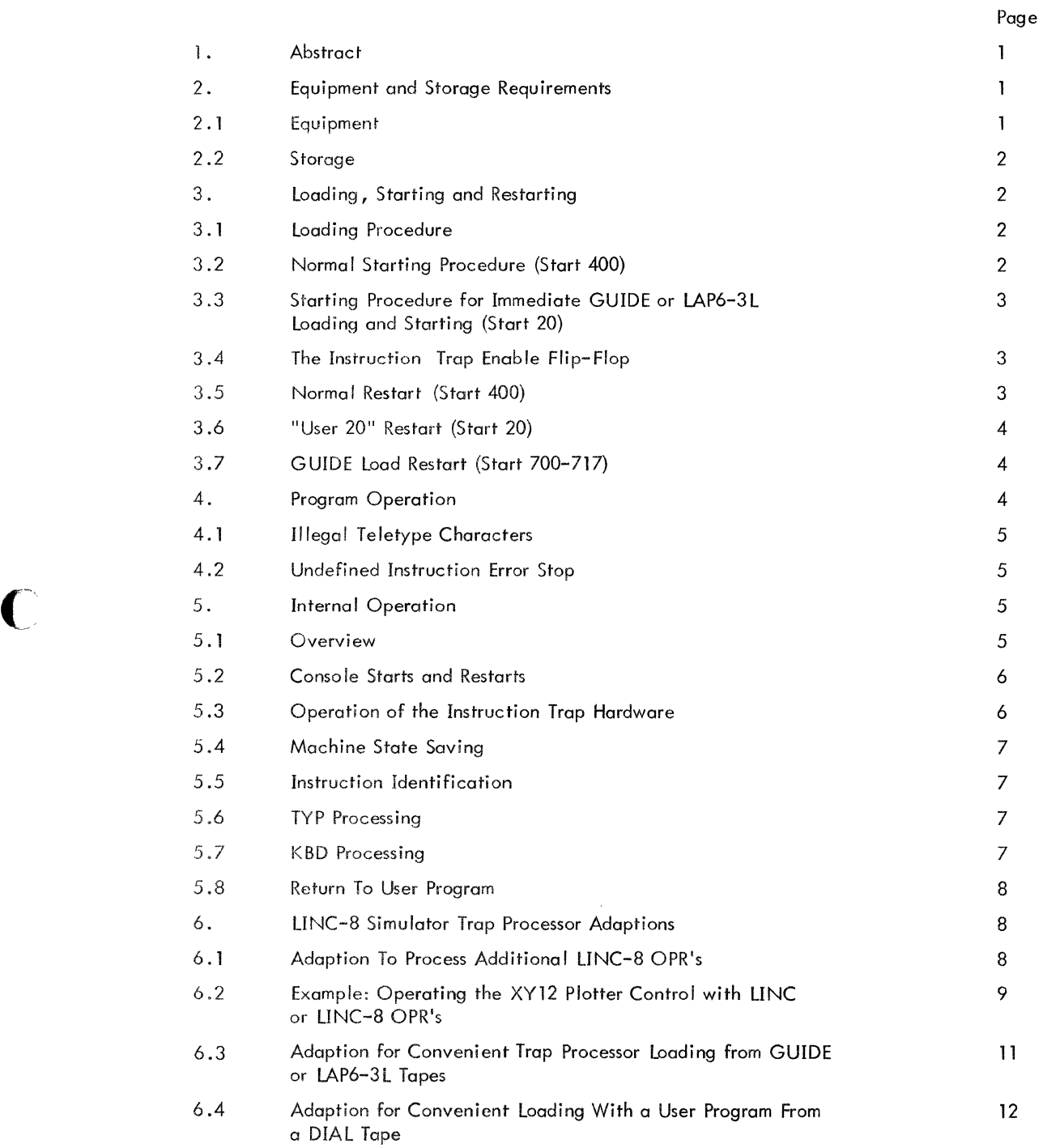

## CONTENTS (Cont)

 $\bar{z}$ 

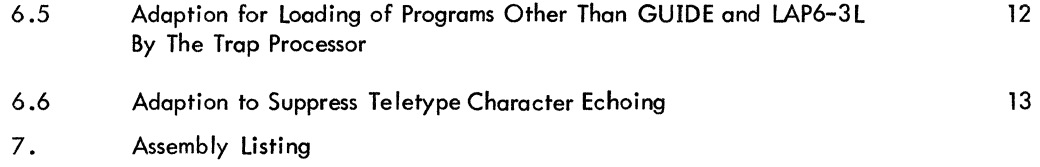

 $\mathbf{i}\mathbf{v}$ 

#### 1. ABSTRACT

 $\mathbf C$ 

 $\boldsymbol{\mathcal{O}}$  $\overline{\phantom{a}}$ 

The LINC-8 Simulator Trap Processor handles Teletype input and output for LINC-8 and classic LINC programs when they ore run on the PDP-12. It must be loaded into the PDP-12 core memory with any LINC-8 or classic LINC program which uses the keyboard, or any classic LINC program which uses the Teleprinter, in order for that program to run on the PDP-12.

The trap processor operates by using the PDP-12 Instruction Trap Facility to detect execution of either of the two LINC-8 Teletype input/output instructions by the user's program. It responds to user's execution of o Teletype instruction by executing coding to simulate the instruction's LINC-8 or classic LINC effect. After simulation of the instruction, the trap processor returns control to the user program.

Users may easily adapt the LINC-8 Simulator Trap Processor to their own purposes. Explicit instructions for o number of useful adoptions are provided in this document, along with enough information on the internal operation of the program to permit users to easily implement adoptions of their own invention. In this connection, attention is directed to the Dispatch Table Trap Processor, DEC-12-SI2A. It is a more suitable starting point for building extended trap processors which process a large number of different trapped instructions than is the LINC-8 Simulator Trap Processor.

An important limitation of the trap processor is that it is not interruptible. It may not be operated when the PDP-12 Program Interrupt is enabled.

This document applies to the machine readable program version bearing software product code DEC-12-SI1B-UA.

#### 2. EQUIPMENT AND STORAGE REQUIREMENTS

#### 2. l Equipment

The LINC-8 Simulator Trap Processor is at present distributed in LINCtape form only, and therefore requires a PDP-12 with LINCtape control and at least one TU55 DECtape/LINCtape transport for program loading. The program itself will run on a minimum PDP-12.

The program operates correctly both in 4K PDP-12's and in PDP-12's having any amount of extended memory up to the 32K maximum total. Instruction traps originating in extended memory will be processed no differently than the same instruction traps originating in basic memory.

# **O**

 $\sqrt{\phantom{a}}$  $\left\langle \mathcal{L}\right\rangle$ 

0

#### 2.2 Storage

The program occupies most of the locations below 462, plus locations 700 to 717, all in PDP-12 memory segment 0.

#### 3. LOADING, STARTING AND RESTARTING

#### 3. 1 Loading Procedure

The program is distributed on a DIAL tape. Load and start that copy of DIAL, and type into DIAL,

 $11.0 1.851M,0$ 

(The symbol i means Teletype LINE FEED. *)* means CARRIAGE RETURN.)

The LINC-8 Simulator Trap Processor will be loaded from the DIAL tape into the PDP-12 core memory, and the computer will halt.

#### 3.2 Normal Starting Procedure (Start 400)

Press 1/0 Preset, and then Start 400. The program will turn on the Instruction Trap Enable Flip-Flop and halt with the Instruction Field set to 2 and the Data Field set to 3. Verify that the Instruction Trap Enable Flip-Flop is on by observing the console TRAP indicator. This indicator should be lit. If it is not, some kind of error has occurred. The error may be either a machine error or an operator error. Reload the trap processor and try again.

Now read in the user program. If the program is located on some specific block(s) of a LINCtape, mount the tape on either transport and execute an appropriate tape instruction from the console as if the machine were a LINC or a LINC-8. If the user program is a named file on a LAP6-3L or GUIDE tape, mount the tape on unit 0, set the LOCAL-OFF-REMOTE switch to REMOTE and press CONT. GUIDE or LAP6-3L\* will be loaded, and the user program may be recalled using the usual GUIDE or LAP6 program loading procedure.

If the user program is on paper tape, read it in and start it using the usual paper tape loading and starting procedures, as described in the Binary Loader operating instructions, DEC-08-LBAA-D.

\*LINC-8 and LINC users will recall that the GUIDE program starting procedure may be used with : either GUIDE or LAP6-3L.

Switch the processor mode to the PDP-8 mode by executing the PDP instruction (octal :0002) before using the Binary Loader. Mode changing through use of I/O Preset in conjunction with the console Mode key should be avoided because I/O Preset clears the Instruction Trap Enable Flip-Flop.

#### 3. 3 Starting Procedure for Immediate GUIDE or LAP6-3L Loading and Starting (Start 20)

To automatically load and start a LJNC-8 GUIDE or LAP6-3L tape along with the trap processor, load the trap processor from the DIAL tape as directed above, and then press I/O Preset, Start 20, rather than 1/0 Preset, Start 400. A GUIDE or LAP6-3L system will be read in from unit 0 and started.

This procedure duplicates the "Start 400" procedure given above, with the exception that the computer , does not halt between the trap processor initialization and the loading and starting of the GUIDE or LAP6-3L system.

#### 3.4 The Instruction Trap Enable Flip-Flop

Once a user program has been read in and started, the machine behaves like a LINC-8 or classic LINC with respect to Teletype input and output thereafter, but only if the Instruction Trap Enable Flip-Flop has been set. The PDP-12 Instruction Trap Enable Flip-Flop must be set in order for the trap processor to work. The state of this flip-flop is indicated by the TRAP light on the computer console. If the trap processor is loaded exactly as directed above, and if the user program is operated exactly as its instructions direct, the Trap Enable Flip-Flop will never be cleared, and will cause no problems. However, in practice it is sometimes cleared (by the operator pressing I/O PRESET for example), so some convenient methods for resetting it are included in the trap processor program in the form of the following restart procedures.

#### 3.5 Normal Restart (Start 400)

If the Instruction Trap Enable Flip-Flop has been cleared, it may be set again (providing the trap processor has been loaded into core as directed above) by starting at location 400 in memory segment 0 (absolute address 00400). Note that the START 400 key may not be used for this unless the Instruction Field (IF) is set to 0 because START 400 takes the high order 5 bits of the starting address from the IF. Set 0400 into the Left Switches and use START LS, rather than Start 400. Use of this entry point sets the Trap Enable Flip-Flop and halts the computer. (Setting of the Trap Enable Flip-Flop may be confirmed by observing the console TRAP indicator.) Pressing continue after the computer has halted causes a transfer to location 400 in memory segment 2 (absolute address 04400), with the Data Field set to 3.

#### $\sim$  3.6 "User 20" Restart (Start 20)

Starting at location 20 in memory segment 0 (00020) sets the Trap Enable Flip-Flop and immediately transfers control to location 20 in memory bank 2 (absolute address 04020), with the Data Field set to 3. Note that the START 20 key may not be used for this unless the Instruction Field (IF) is set to 0 because START 20 takes the high order 5 bits of the 15 bit starting address from the IF. Set 0020 in the left Switches and use Start LS, rather than using START 20.

**O** 

0

0

#### 3. 7 GUIDE Load Restart (Start 700-717)

A third alternative is to start at any location between 700 and 717 in field 0. Use of any of these entry points sets the Trap Enable Flip-Flop and then loads and starts the LINC GUIDE or LAP6 system (if an appropriate tape is mounted on transport 0 and the LOCAL-OFF-REMOTE switch is set to REMOTE).

#### 4. PROGRAM OPERATION

Once the LINC-8 or classic LINC user program and the LINC-8 Simulator Trap Processor have both been loaded into PDP-12 memory, the operating instructions for the user program apply, and the user program will behave as it would on a LINC-8 or classic LINC, and no special account need be taken of the fact that a PDP-12 rather than a LINC-8 or classic LINC is being used. There are a couple of minor exceptions to this. The PDP-12 console operates slightly differently from the LI NC-8 console and the classic LINC console. Also, the characters which in the LINC are obtained by striking the CASE key and then some other key such as  $\cdot$ , = and  $\equiv$  are obtained in the PDP-12 by striking a single Teletype key. The Teletype keys which are used to obtain the various LINC codes are indicated in the following diagram of the Teletype keyboard.

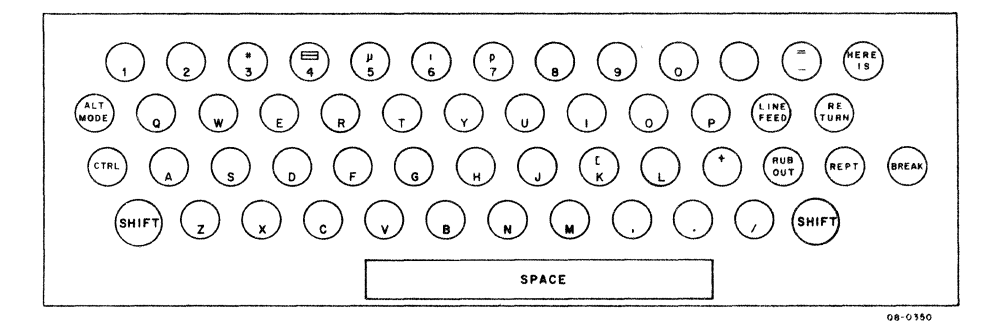

Figure 1. location of LINC keys on the Teletype keyboard

An additional exception to strict classic LINC compatibility concerns "echoing" of keyboard characters. Characters typed into a user program running with the trap processor are automatically printed on the Teleprinter by the trap processor. Instructions for suppressing this feature are given in Section 6.6, Adaption to Suppress Teletype Character Echoing.

#### 4. 1 Illegal Teletype Characters

Some teletype keys, such as the semi-colon key, are not used for any LINC characters, either standard or special. These keys should not be struck when the trap processor is being used to run LINC or LINC-8 programs. If one of these illegal keys is struck, it is printed on the Teletype preceded by an up arrow, "t". Control is not returned to the user's LINC-8 or classic LINC program until a legal character is struck.

The following Teletype keyboard characters are illegal:

1, ", TAB, (, ), \*, ?, 
$$
\omega
$$
, 1, t, ;, <, >.

#### 4. 2 Undefined Instruction Error Stop

The trap processor halts at location 130 in memory segment 0 when any instruction other than a Teletype input or output instruction is given. The trapped instruction is contained in the accumulator, and the address of the instruction is in location 134 of memory segment 0.

#### 5. INTERNAL OPERATION

#### 5. l Overview

(

Teletype input-output in LINC and LINC-8 programs involves only three instructions: Keyboard (mnemonic KBD; instruction code 515), Type Out (mnemonic TYP; instruction code 514) and Key Struck (mnemonic KST; instruction code 415). These are the only LINC-8 instructions whose operation involves the LINC-8 Simulator Trap Processor. The processing performed by the LINC-8 Simulator Trap Processor for the KBD and TYP instructions consists of detection of their execution by the user program, and execution of programming to reproduce in detail their LINC-8 or classic LINC effect. The KST instruction is a skip instruction which skips when the Teletype keyboard flag is set. This flag is set by the hardware when the operator strikes a Teletype key. The trap processor clears it when there is no keyboard character available for the user program to read in.

Processing for the trapped instructions KBD and TYP consists of three steps. Processing is initiated by the occurrence of an instruction trap. The first step consists of the identification of the instruction causing the trap. The second step is the execution of programming to simulate the LINC-8 effect of the particular trapped instruction. The final step is the return of control to the user program.

0

C

0

Jn addition to the "trap processor proper", which performs as described above, the program as distributed contains small amounts of code to implement the various console restarts described above.

#### 5.2 Console Starts and Restarts

The program is initially loaded into memory segment 2, and relocates itself into segment 0 as soon as it is started. This technique is used because it leads to a particularly simple procedure for loading the program directly from LJNCtape using the console functions. See Section 6.3, Adaption for Convenient Loading of the Trap Processor from GUIDE and LAP6-3L Tapes, for a description of this procedure. If the routine had to be loaded into segment 0 directly, the console procedure for loading it would be more complicated than it is because the operator would have to set one of the 5-bit Field Registers to 0 before execution of the tape read instruction in order to load data into segment 0. As is, the user may initially load the program into any memory segment for which memory is physically present.

Both the "Start 20" and "Start 400" program starting procedures execute the trap processor relocator routine at symbolic location SETUP. This routine relocates the trap processor from the current instruction field into memory segment 0. Notice that the relocator routine is not itself relocated, since it is used only once. After the trap processor has been relocated, the locations 700 through 717 are filled With "JMP GUIDE". This operation provides for restarting of the GUIDE system using the Start Left Switches function when any tape instruction is set into the Left Switches.

#### 5.3 Operation of the Instruction Trap Hardware

The trap processor operates with the Instruction Trap facility enabled, so execution of any trappable instruction (except tape instructions) by the user's program causes a transfer of control to location 141 in memory segment 0 (absolute address 00141). Also, the low order 12 bits of the address of the instruction following the trap instruction is stored in location 140, and the contents of the Instruction Field and Data Field when the trap occurred is stored in the Save Field Register.

#### 5.4 Machine State Saving

 $\overline{C}$ ,,.

c

The instructions between 140 and symbolic location FETCH saves registers and indicators whose contents will be affected by the operation of the trap processor. They will be restored before control is returned to the user program. Notice that the Overflow flip-flop and memory location 0 are both saved. They are both affected by the operations in the trap processor.

#### 5. 5 Instruction Identification

The code from symbolic location FETCH to OP14 obtains the instruction causing the trap and transfers control to the subroutine which performs the LINC-8 function of the particular instruction.

#### 5.6 TYP Processing

TYP and TYP I (OPR14 and OPR I 14) are processed identically, by the subroutine beginning at OPI14. Note that exit from the subroutine does not occur until the Teleprinter has completely finished printing the character. This assures that the printer will be ready to accept a new character the next time the subroutine is entered.

#### 5.7 KBD Processing

The routine begins at tag OPlS and ends just before tag INIT. It has three functions. The functions are interrelated and are not performed in any simple sequence by the routine. Consequently, the following discussions of them do not reference specific pieces of code within the routine.

The first function performed is the translation of ASCII character code characters into LINC character code characters. (Part of the definition of the LINC KBD instruction is that characters which are read in by the instruction have the LINC character code.) This translation sometimes requires that two characters be passed to the user program when only one Teletype character has been typed. Some LINC "special" characters  $(?, =, u, ..., , I, , :)$  did not have their own keys, and existed only by virtue of the convention that the "CASE" character followed by some other character was to be interpreted as a "special" character. The Teletype keyboard has a "SHIFT" foci lity whereby a single key may generate more than one character code, and, because of its ease of use, this "SHIFT" technique rather than the "CASE key" technique is used in the PDP-12 (and also the LINC-8) to generate the "special" characters. But since LINC programs "expect" to have special characters entered as two characters, and in general have no provision for accepting them in any other way, the trap processor must generate the appropriate pair of characters in response to the use of a single Teletype key.

The second function of this routine is the interpretation of the I bit. This bit, when raised, means, "Don't execute the next instruction until a character from the keyboard has been acquired. If no character has been typed, pause until the user types one."

0

I

The final function of the routine is the clearing of the keyboard flag. This is the flag which is sensed by the LINC KST instruction. Note that when two LINC characters are generated in response to one Teletype character, the flag is not cleared until after the second LINC character has been generated. This assures that the user program will "think" that the operator has struck the second character, and will execute the KBD instruction which collects that second character.

#### 5. 8 Return to User Program

The routine to return control to the user program begins at symbolic location RET and ends at OVN. The routine is entirely straightforWard. It simply restores the various registers in the machine to their values prior to entry to the trap processor. Note that when the KBD instruction has been given the AC will get filled with some character code rather than with its contents at the time of trap processor entry.

#### 6. L!NC-8 SIMULATOR TRAP PROCESSOR ADAPTIONS

# 6.1 Adaption to Process Additional LINC-8 OPR's

LlNC-8 and classic LINC installations often use instructions of the LINC OPR group for purposes other than control of the Teletype. For example, an installation may use OPR's 5, 6, 7, 10, 11 and 12 for controlling pen motion on an incremental plotter. Each OPR causes the pen to move one increment in one of six directions. In this section, we indicate how the LINC-8 Simulator Trap Processor may be "custom tailored" to process additional OPR's or other trapped instructions. Jn general, such modifications involve three steps:

a. extension of the trapped instruction identification routine to recognize trapped instructiom other than the Teletype OPR's

- b. addition of a routine to simulate the effect of the LINC-8 or LINC OPR instruction; and
- c. return of control to the user program.

The extension to the trap identification routine consists simply of adding instructions to transfer control to a subroutine when one of the new OPR's is recognized. The new instructions should be added at

symbolic location OTHERS, and care should be taken to preserve the error stop which occurs when the trapped instruction is not recognized.

A routine which is entered when the new OPR's are given must be added to the program. The details of this routine are entirely dependent on the character of the new OPR.

Finally, the user program must be re-entered. This is accomplished by transferring control to symbolic location RET. Existing coding attends to the details of restarting the user program.

#### 6.2 Example: Operating the XY12 Plotter Control with LINC or LJNC-8 OPR's

 $\mathbf C$ 

C·

Suppose that a LINC-8 or LINC user is operating an incremental plotter with 6 OPR instructions which work as follows:

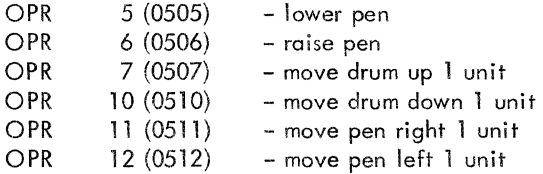

Suppose further that each OPR "pauses" until the completion of the plotter operation caused by its execution. That is, execution of an OPR is not completed, and execution of the following instruction does not begin until the plotter operation caused by the OPR is completed. This "paused" mode of operation obtains whether or not the instruction's I bit is set.

The XY12 plotter control used the following PDP-8 mode commands:

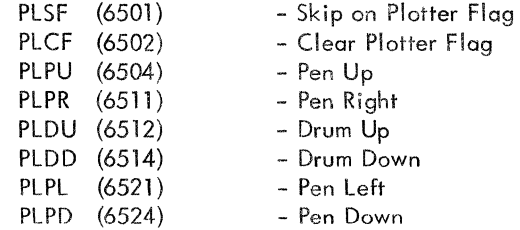

The plotter flag is set by the completion of a plotter command affecting the pen or the drum. It is cleared by the PLCF command only. The pen and drum commands do not affect the plotter flag.

The following modifications to the LINC-8 Simulator Trap Processor will enable it to run LINC or LINC-8 programs which operate the plotter in the manner described above:

~-~-~--~--....... --~""""',,,,.,..,,...,\_~~-~-....... ----··,ri.>.."l:,"';'- ,.,\_.,\_.,,.\_...,.\_,.,., ....... , ......... ~-"'"'-""'"·'·

1. Replace the instruction at symbolic location OTHER with the following instruction:

JMP PLOT OTHER,

2. Add this subroutine to the program just after symbolic location ENDX. (Actually, the routine could be inserted anywhere before TABE, which is the last location loaded into memory segment 0 by the loading sequence.)

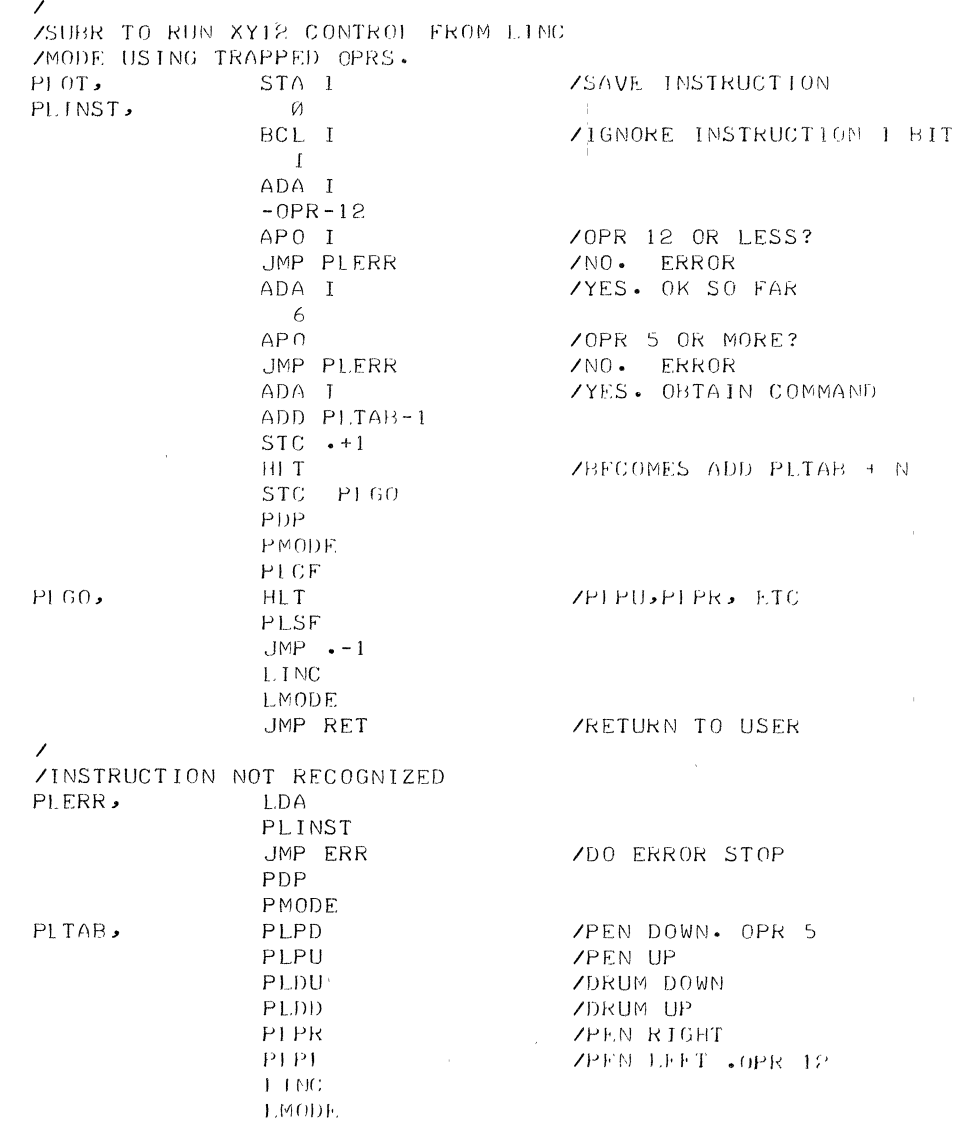

These modifications are most easily made by modifying the program's source and reassembling the program, as opposed to manually inserting the new instructions from the computer console.

6. 3 Adaption for Convenient Loading of the Trap Processor from a GUIDE or LAP6-3L Tape

A particularly convenient way of using the trap processor with an existing GUIDE or LAP6-3L tape is to copy the program in exactly its present form onto some otherwise unused tape blocks and subsequently load it directly from these tape blocks using console functions. The advantage of this loading procedure is that it involves only the tape with the programs which are to be run with the trap processor. No separate DIAL tape is required for program loading purposes.

Procedures are given below for copying the trap processor onto a GUIDE or LAP6-3L tape and for subsequently reading it back into core for use with a LINC or LINC-8 program. Note that the program is stored in pairs of blocks which begin at blocks having block numbers which are multiples of  $10 - e.g.,$ blocks 10 and 11, or 230 and 231. This is done so that the tape group instructions WCG and RCG may be used to effect the tape operations involving the programs.

Notice also that this procedure may be used with LINCtapes other than GUIDE or LAP6-3L tapes.

Procedure to Copy the Trap Processor onto a GUIDE or LAP6-3L Tape:

- l. Load the Trap Processor from a DIAL tape using the usual procedure.
- 2. Press I/O Preset.

c

 $\blacksquare$ 

c

- 3. Mount a GUIDE or LAP6-3L tape on unit 0.
- 4. Set in the Left and Right Switches:

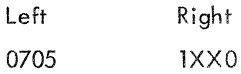

 $(XX0$  is the first tape block of the pair of hlocks in which the program is to be stored.)

5. Press DO. The Trap Processor will be written into the designated tape block.

Procedure to Load the Trap Processor from a GUIDE or LAP6-3L Tape:

- 1. Press STOP. Mount the GUIDE or LAP6-3L tape on unit 0.
- 2. Press I/O Preset.
- 3. Set in Left and Right Switches:

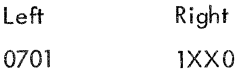

(XXO is the first tape block of the pair of blocks onto which the program has been copied.)

4. Press DO. The Trap Processor will be read into memory segment 2.

5. Press Start 20. The Trap Processor will relocate itself from segment 2 into segment 0 and the GUIDE or LAP6-3L System will be loaded and started.

#### 6.4 Adaption for Convenient Loading with a User Program from a DIAL Tape

The LINC-8 Simulator Trap Processor is designed to be loaded into memory ahead of user programs. In normal use, it is loaded into memory segment 2, and relocates itself into segment 0 as soon as it is started in order to leave segment 2 free for user programming. It is not difficult to modify the trap processor so that it may be loaded directly into segment 0. This modification may be made in the assembly source of the program, and this modified source may be assembled along with a DIAL source of the user program. Such a source may be obtained from a LAP6 source through use of the program CONVERT. The resulting program may then be filed and retrieved from LINCtape as a single binary program. However, once the program is loaded from LINCtape, one of the trap processor restarts must be executed in order to initialize the trap processor and set the Instruction Trap Enable Flip-Flop. 0

 $\mathbf{C}$ 

0

Production of a source modified for segment 0 loading consists of the following three steps:

l. Insert the pseudo-op SEGMNT 0 before the first line of code in the source program.

2. Replace the instructions in location 20 and symbolic location RST400 with "JMP INIT". This step prevents entry to the trap processor relocating program.

3. Delete all instructions after symbolic location TABE. These instructions comprise the trap processor relocation routine, which is no longer needed.

6. 5 Adaption for Loading of Programs Other than GUIDE and LAP6-3L by the Trap Processor

It is easy to modify the trap processor to load programs other than GUIDE or LAP6-3L when using the automatic loading and starting feature. The code which implements the load and start feature begins at symbolic location GUIDE+1. It is quite straightforward:

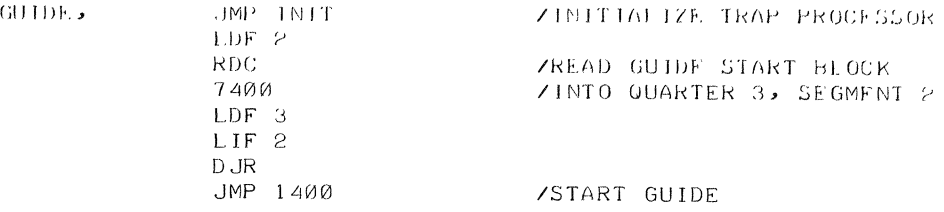

As on example, suppose that the trap processor is to be used with a LAP6 version other than LAP6-3L. Suppose the LINC-8 or classic LINC console procedure for loading and starting the other LAP6 version consists of executing the double-word tape instruction RCG 7300, and then pushing "START 20". The trap processor will perform this operation if the code at symbolic location GUIDE is replaced by the following:

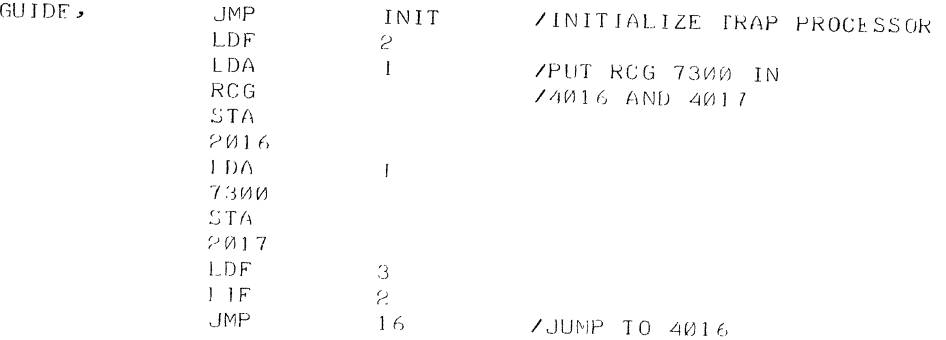

The instruction RCG 7300 is inserted into locations 16 and 17 in memory bank 2 - i.e., 4016 and 4017 - and is immediately executed from these locations.\* The next instruction is taken from location 4020. This is the starting location of the program.

#### 6.6 Adaption to Suppress Teletype Character Echoing

c·

c

The trap processor echoes characters typed by the computer operator on the console teleprinter in addition to transmitting them to the user program. This character "echoing" may be suppressed by removing seven instructions beginning at symbolic location LOOl. After modification, the section of the program near LOOl should look like this:

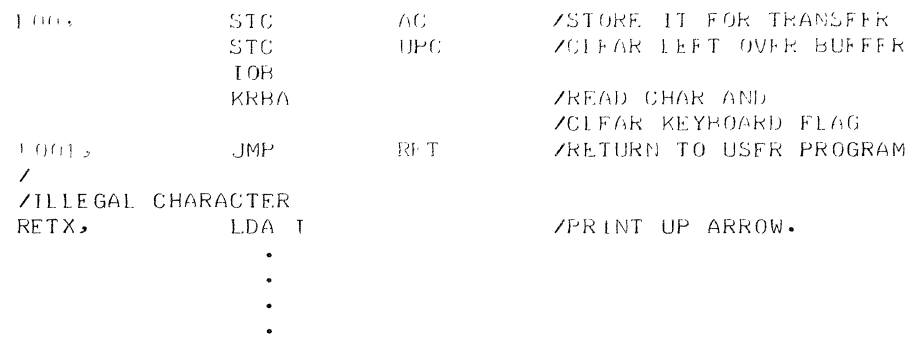

\*One might ask here, "What happens if the RCG im.truction fails at, say, block 301 ? The computer will try to execute the RCG again from the beginning, but the instruction will have been destroyed by the arrival in core of block 300." The answer is that when the PDP-12 tape control retries an instruction, it does not read the instruction from core a second time. It uses the same data it obtained when the instruction was read initially.

 $\mathbf O$  $\begin{array}{c} \begin{array}{c} \begin{array}{c} \begin{array}{c} \end{array} \\ \begin{array}{c} \end{array} \end{array} \end{array} \end{array}$  $\mathbf{O}$  $\mathbf 0$ 

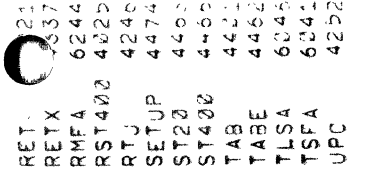

 $\mathbf C$ 

 $\overline{C}$ 

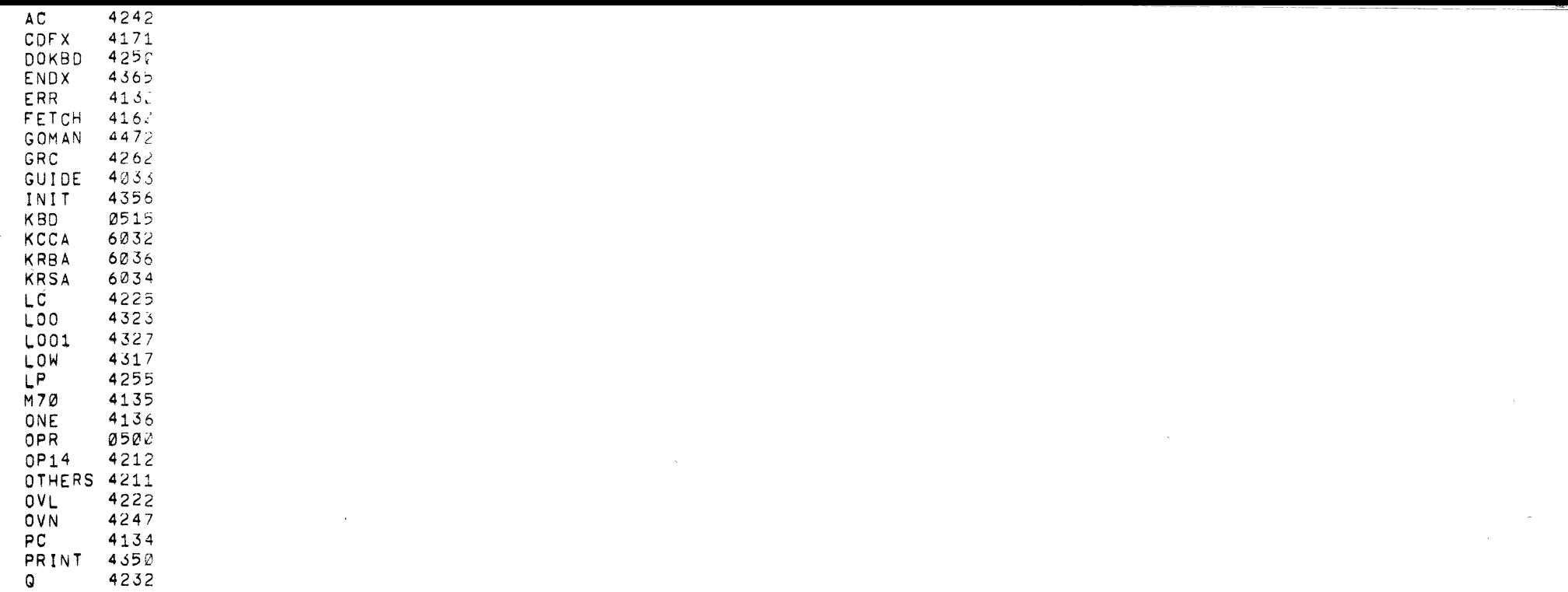

 $\mathsf Q$ 

 $\bigcirc$ 

 $\epsilon$ 

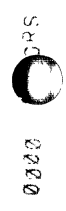

71  $\ddot{\phantom{1}}$ 

 $\ddot{\cdot}$ 

 $\mathbf C$ 

 $\blacktriangleleft$ 

 $\label{eq:2} \frac{1}{\sqrt{2}}\int_{0}^{\infty}\frac{1}{\sqrt{2\pi}}\left(\frac{1}{\sqrt{2}}\right)^{2}d\mu_{\rm{eff}}$ 

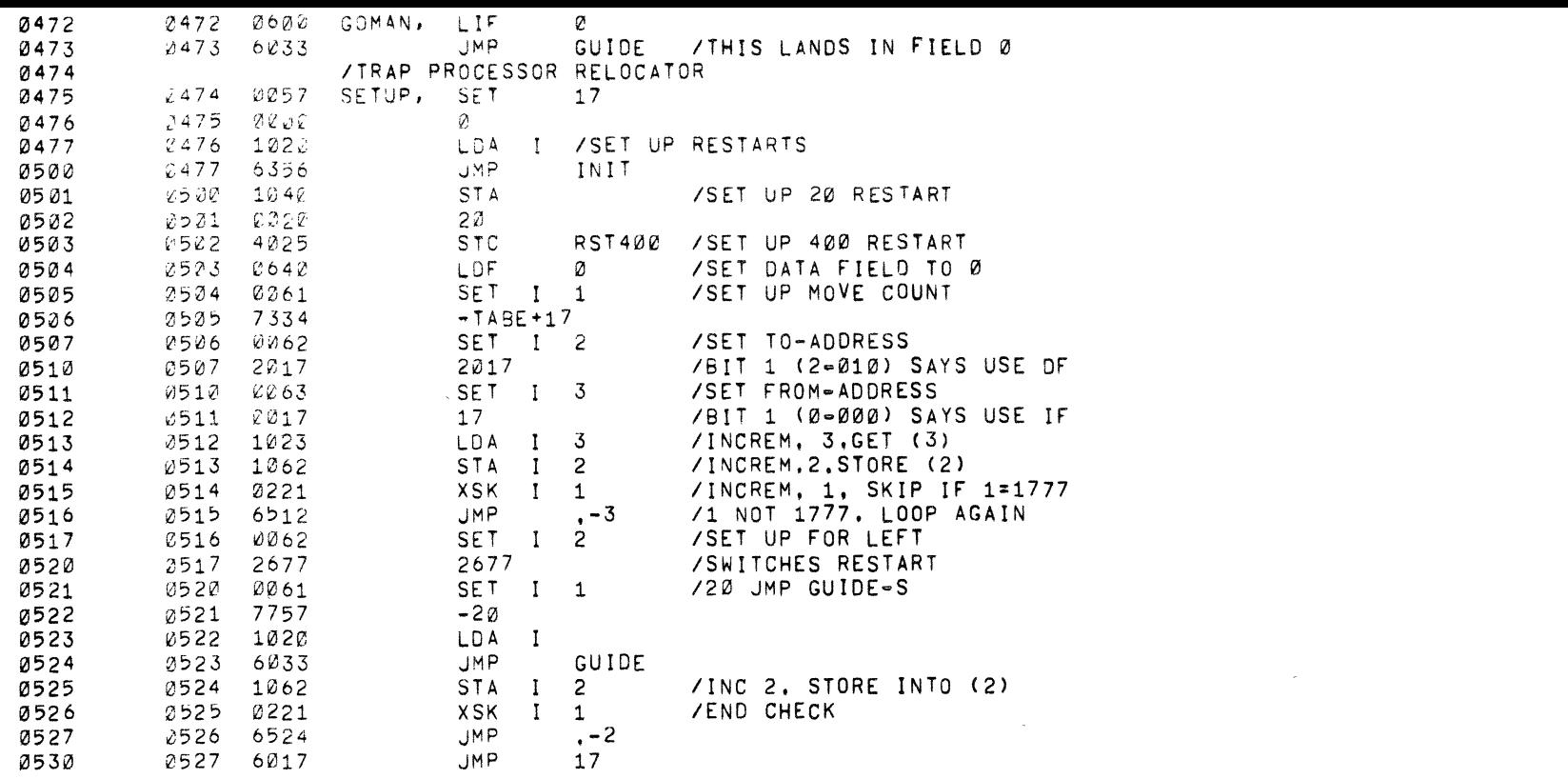

 $\label{eq:2.1} \mathcal{L}(\mathcal{L}(\mathcal{L})) = \mathcal{L}(\mathcal{L}(\mathcal{L})) = \mathcal{L}(\mathcal{L}(\mathcal{L})) = \mathcal{L}(\mathcal{L}(\mathcal{L})) = \mathcal{L}(\mathcal{L}(\mathcal{L}))$ 

 $\langle \pmb{\mathfrak{t}} \rangle$ 

 $\mathcal{L}(\mathcal{L}(\mathcal{L}))$  and  $\mathcal{L}(\mathcal{L}(\mathcal{L}))$  . The contribution of the contribution of  $\mathcal{L}(\mathcal{L})$ 

 $\label{eq:2.1} \frac{1}{\sqrt{2}}\sum_{i=1}^n\frac{1}{\sqrt{2}}\sum_{i=1}^n\frac{1}{\sqrt{2}}\sum_{i=1}^n\frac{1}{\sqrt{2}}\sum_{i=1}^n\frac{1}{\sqrt{2}}\sum_{i=1}^n\frac{1}{\sqrt{2}}\sum_{i=1}^n\frac{1}{\sqrt{2}}\sum_{i=1}^n\frac{1}{\sqrt{2}}\sum_{i=1}^n\frac{1}{\sqrt{2}}\sum_{i=1}^n\frac{1}{\sqrt{2}}\sum_{i=1}^n\frac{1}{\sqrt{2}}\sum_{i=1}^n\frac$ 

 $\label{eq:2.1} \frac{1}{\sqrt{2}}\left(\frac{1}{\sqrt{2}}\right)^{2} \left(\frac{1}{\sqrt{2}}\right)^{2} \left(\frac{1}{\sqrt{2}}\right)^{2} \left(\frac{1}{\sqrt{2}}\right)^{2} \left(\frac{1}{\sqrt{2}}\right)^{2} \left(\frac{1}{\sqrt{2}}\right)^{2} \left(\frac{1}{\sqrt{2}}\right)^{2} \left(\frac{1}{\sqrt{2}}\right)^{2} \left(\frac{1}{\sqrt{2}}\right)^{2} \left(\frac{1}{\sqrt{2}}\right)^{2} \left(\frac{1}{\sqrt{2}}\right)^{2} \left(\$ 

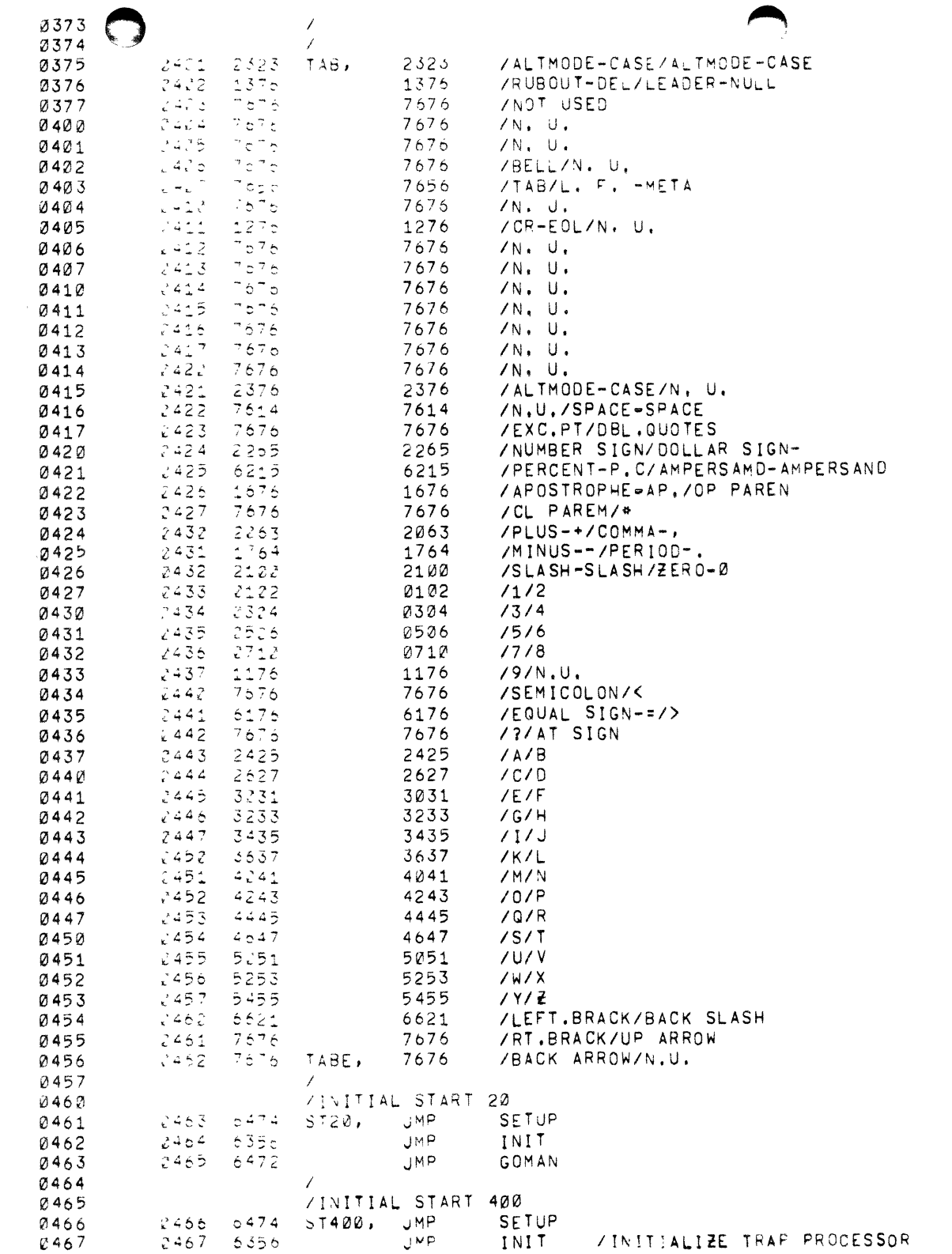

 $\mathbf{r}$ 

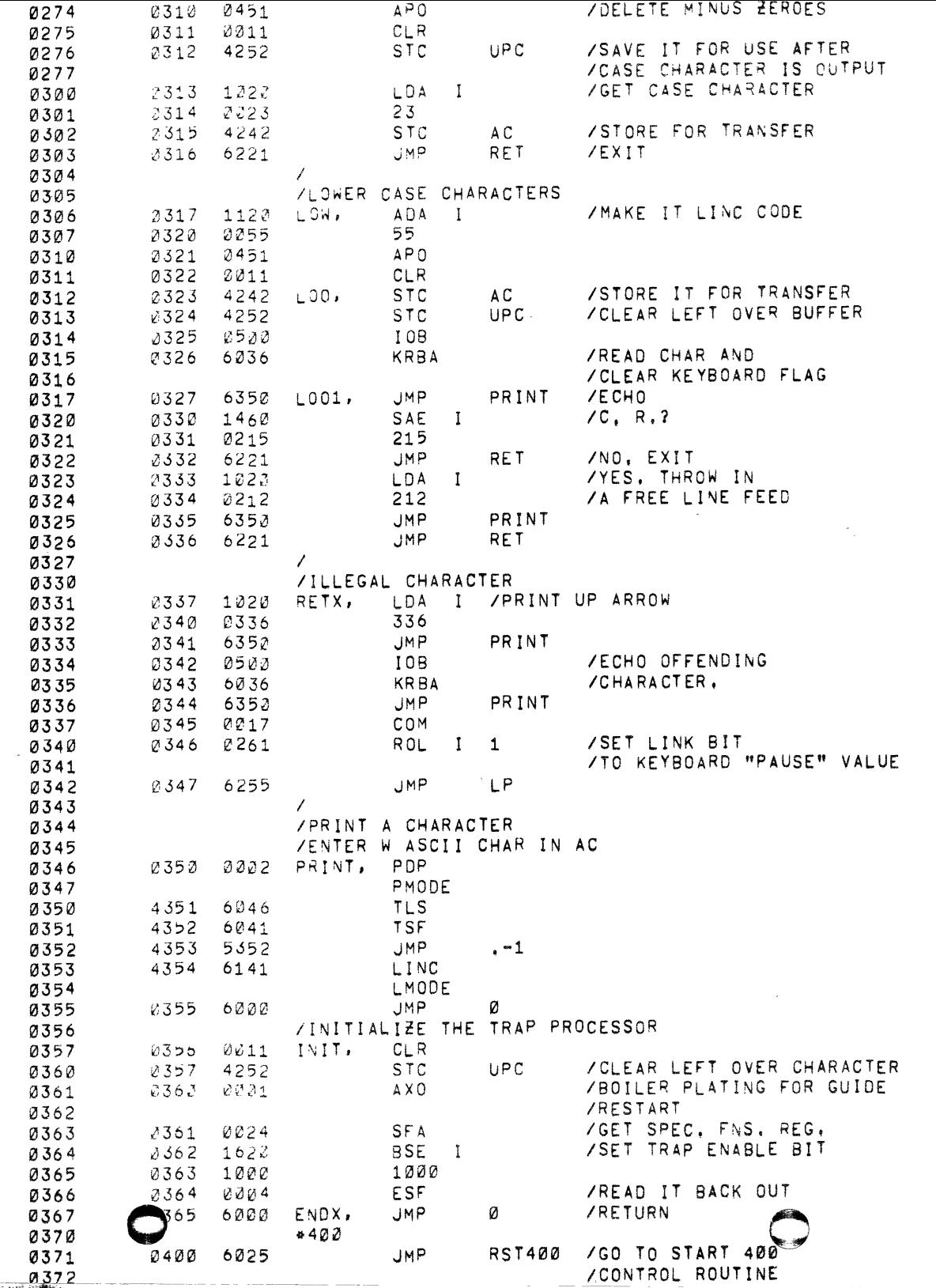

 $\epsilon$ 

 $\overline{\mathbf{u}}$ 

 $\sim 10^{11}$ 

 $\mathcal{O}(10^{10} \log n)$ 

 $\langle \cdot, \cdot \rangle$ 

 $\bullet$ 

 $\mathcal{L}^{\text{max}}_{\text{max}}$ 

 $\mathcal{L}^{\mathcal{L}}(\mathcal{L}^{\mathcal{L}})$  and  $\mathcal{L}^{\mathcal{L}}(\mathcal{L}^{\mathcal{L}})$  . The contribution

 $\label{eq:2.1} \mathcal{L}(\mathcal{H}) = \mathcal{L}(\mathcal{H}) \mathcal{L}(\mathcal{H}) \mathcal{L}(\mathcal{H})$ 

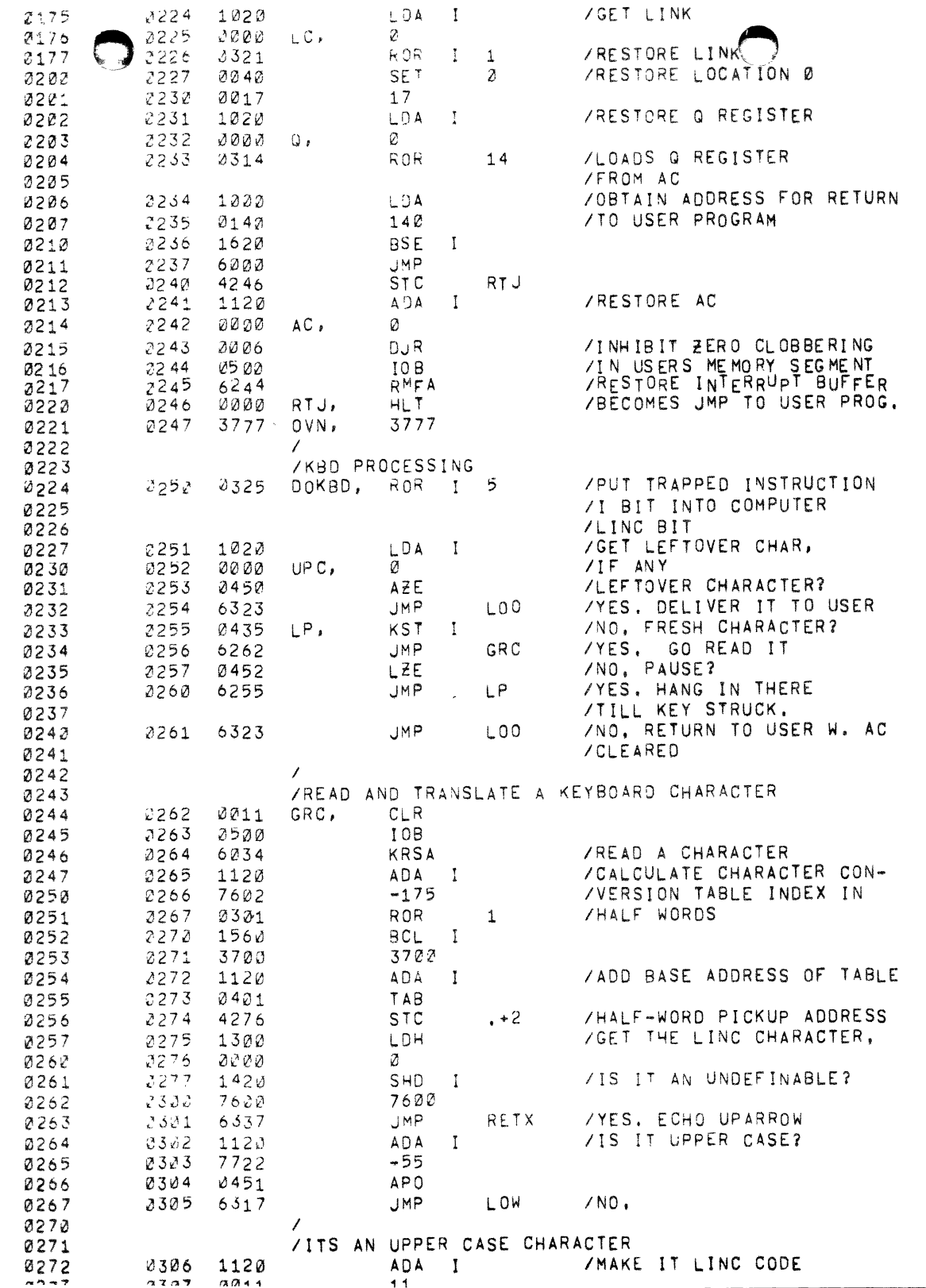

 $\bullet$ 

 $\bar{t}$ 

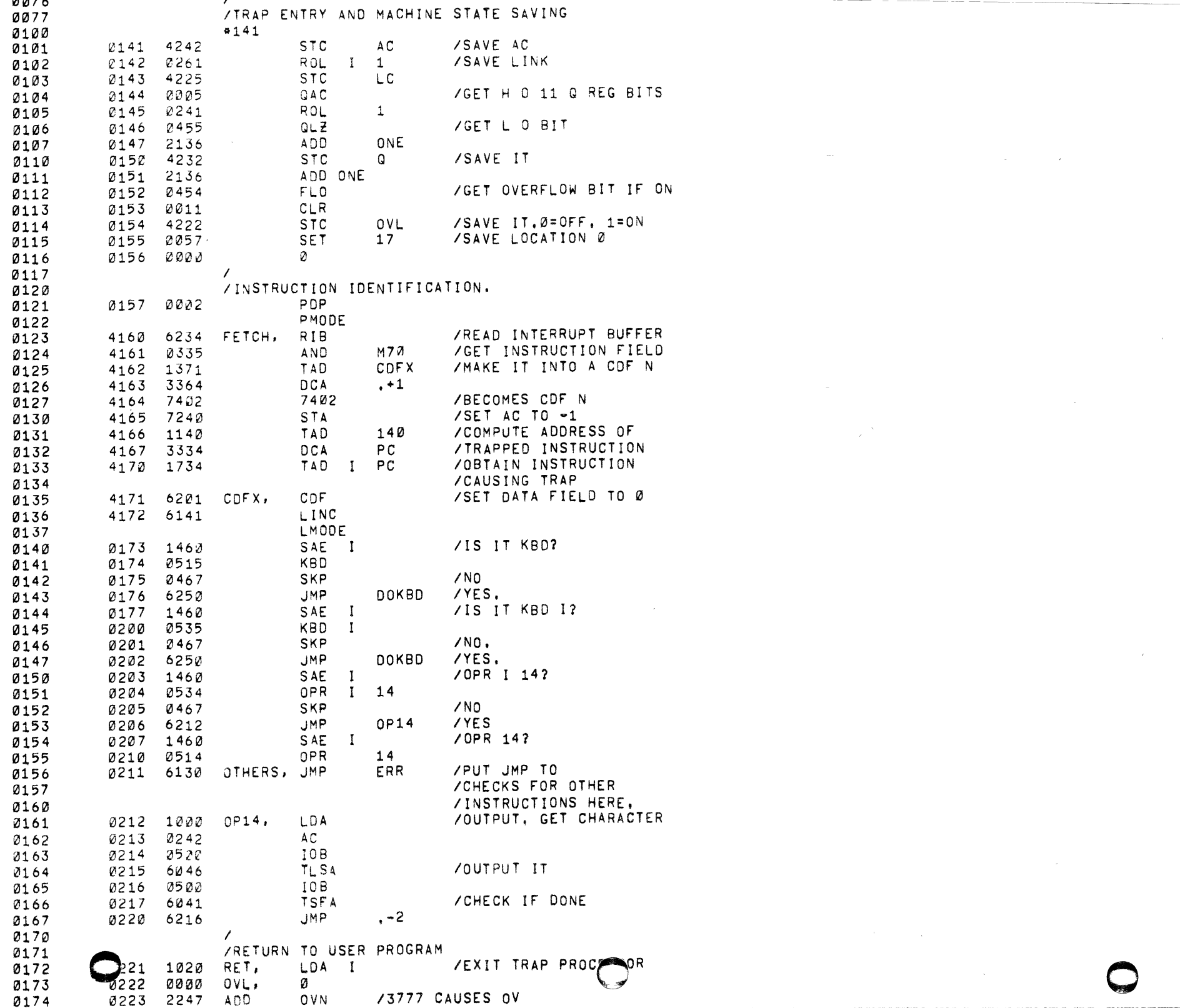

 $\mathcal{L}(\mathcal{L}(\mathcal{L}))$  and  $\mathcal{L}(\mathcal{L}(\mathcal{L}))$  and  $\mathcal{L}(\mathcal{L}(\mathcal{L}))$  . The contribution of the contribution of  $\mathcal{L}(\mathcal{L})$ 

 $\mathcal{L}^{\mathcal{L}}(\mathcal{L}^{\mathcal{L}})$  and  $\mathcal{L}^{\mathcal{L}}(\mathcal{L}^{\mathcal{L}})$  and  $\mathcal{L}^{\mathcal{L}}(\mathcal{L}^{\mathcal{L}})$  and  $\mathcal{L}^{\mathcal{L}}(\mathcal{L}^{\mathcal{L}})$ 

 $\label{eq:2.1} \frac{1}{2} \int_{\mathbb{R}^3} \frac{1}{\sqrt{2}} \, \frac{1}{\sqrt{2}} \,$ 

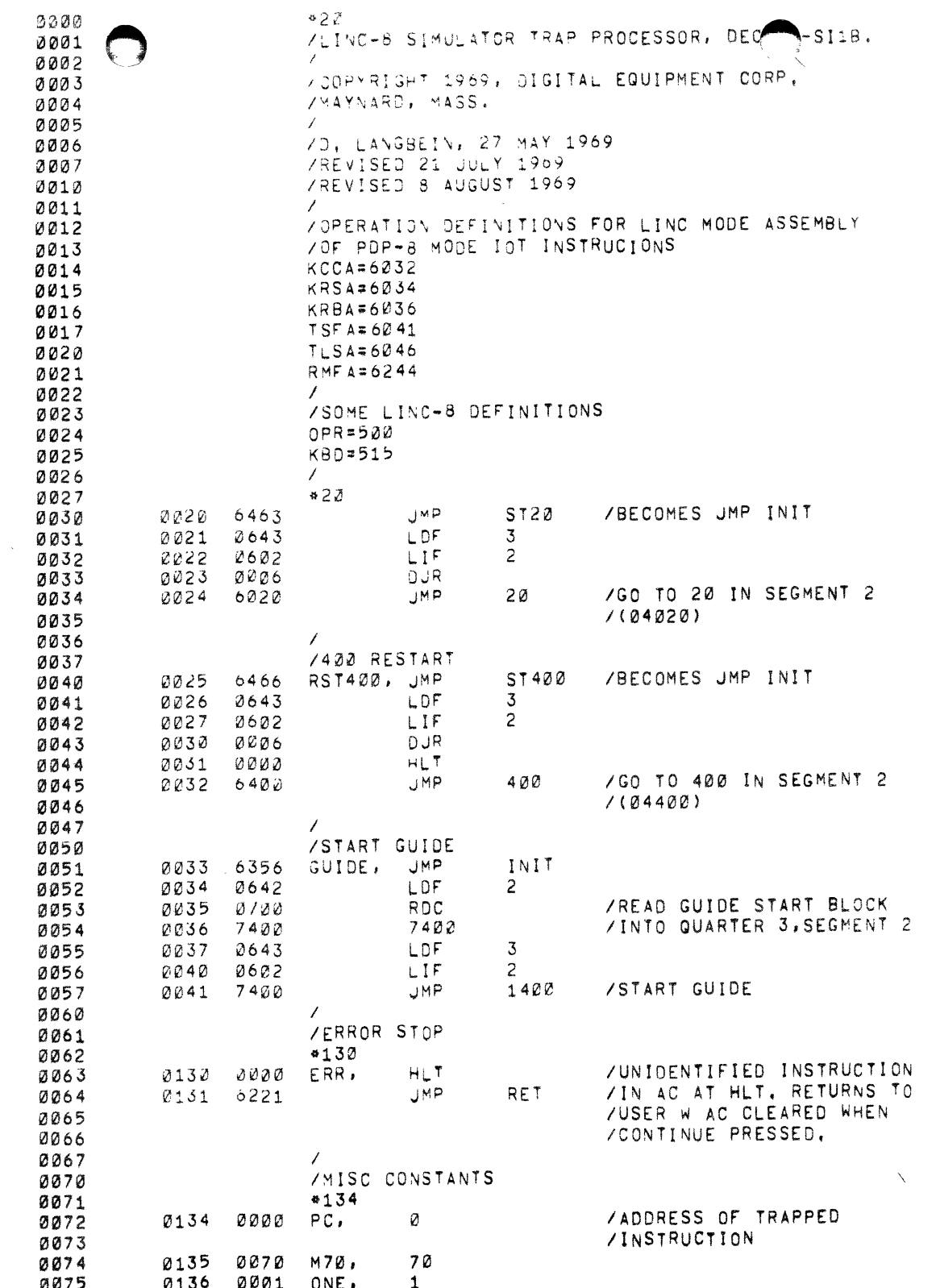

 $\sim$   $\sigma$ 

 $\label{eq:2.1} \frac{1}{\sqrt{2}}\int_{\mathbb{R}^3}\frac{1}{\sqrt{2}}\left(\frac{1}{\sqrt{2}}\right)^2\frac{1}{\sqrt{2}}\left(\frac{1}{\sqrt{2}}\right)^2\frac{1}{\sqrt{2}}\left(\frac{1}{\sqrt{2}}\right)^2\frac{1}{\sqrt{2}}\left(\frac{1}{\sqrt{2}}\right)^2\frac{1}{\sqrt{2}}\left(\frac{1}{\sqrt{2}}\right)^2\frac{1}{\sqrt{2}}\frac{1}{\sqrt{2}}\frac{1}{\sqrt{2}}\frac{1}{\sqrt{2}}\frac{1}{\sqrt{2}}\frac{1}{\sqrt{2}}$ 

 $\bigcirc$ 

 $\mathbf{a}^{\dagger}$ 

 $\bar{\mathbf{v}}$ 

 $\mathbf O$  $\mathbf{O}$  $\mathbf 0$  $\mathcal{L}^{\text{max}}_{\text{max}}$  , where  $\mathcal{L}^{\text{max}}_{\text{max}}$